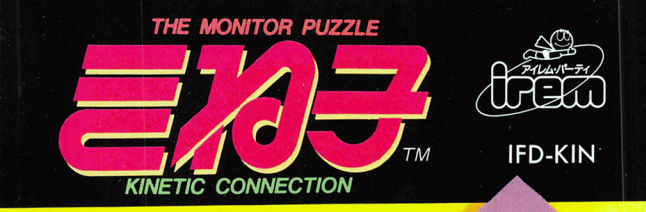

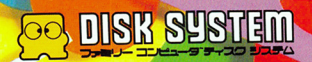

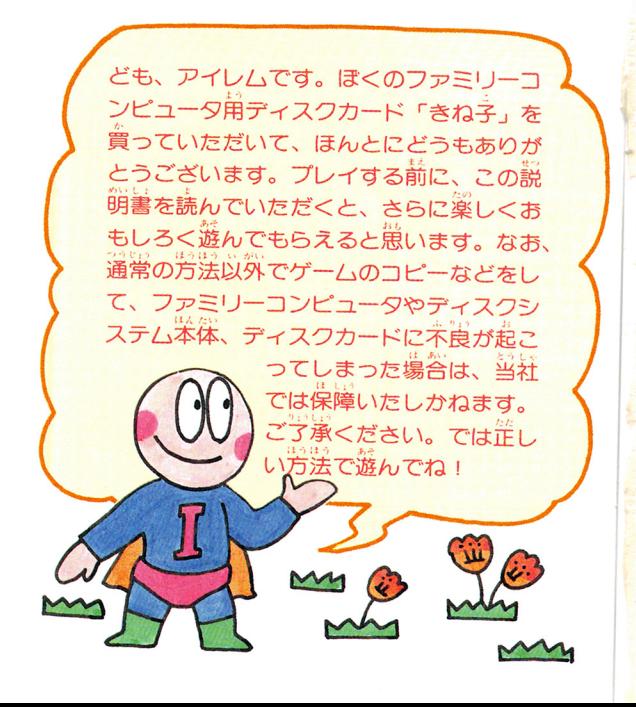

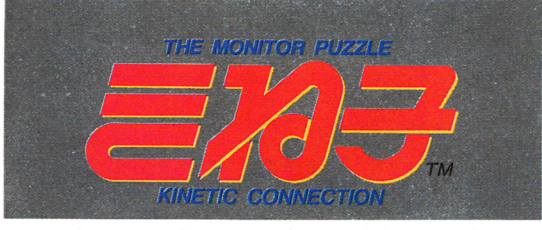

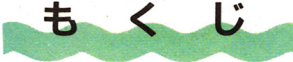

さあ、ディスクシステムを起動させよう-4

### ゲームのルールPARI'I

じっくり「きね子」を楽しむための基礎編 6

## ゲームのルールPARI'2

シーブリーズにチャレンジ!! 実践編–––14

## ネ恵議! きね字WOALDへご招待––––––26

これだけは寺ろうディスクカードの取り扱い芳––48

さあ、ディスクシステムを 起動させよう

1ファミリーコンピ ユータ本体とRAM アダプタ、ディスク ドライブを芷しく接続してから、紫蕊のPOWFR を◯゚゚゚ いします。 するとマリオとルイージが追いか けっこする画筒が出るので、ディスクカードをら 

、<br>出ない場合は、 もう1 度接続 を確認してく ださい。  $\overline{\Lambda}$ 

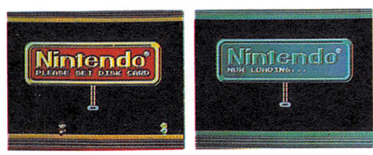

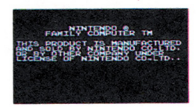

もしここで着の画筒が出ずに<sup>、</sup> A.B SIDE ERR. 07" と出た場合はディスクカードを1度取り出し、 SIOF ALSIOF RAPE L. SIOF ARTIC セットしなおしてください。 ◎ 〝゚゚゚゙゚ぅ゙゚゠゙゙ヿ゙ゕ゙゚゠゙ゖ゙゜の指示にしたがって旨简を

อ"ฟดฟ้ เกิดค์ที่ไฟ้ค…" สม う装示の画面のあとしばらく待 つと着のような歯箭が出ます。

ヤットすると、お待ちかね "きね子" のタイトル 歯崙が出てスターティング・ミュージックが流れ ます。 STARTボタンを押したら、いよいよゲー

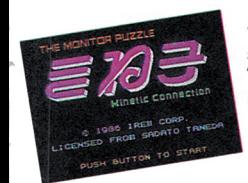

ムの開始です。ここまででうまく 起動しなかつたときは、50ページ の一覧美で原因を調べて、 それに **流じた妨竇をしてください。** 

"きね字"って何なのだ!? んかんか

楽しむための

 $-400 - 10$  PART 1

じっくりをね子を

いくつにも分かれたピースを組み ☆わせ1枚の絵をつくり「けてい

|感覚のムービング・パズル

く、ジグソーパズルのようなゲー

ム。しかも、その絵はつねに動いています。10枚 の絵にはそれぞれ気のきいた旨ら前(バック・グ ラウンド・ミュージック)が用意されていて、ち よっと大人つぼい感覚の不恵議なゲームです。 発 ……<br>成までにかかった時間も記録されます。

 $\overline{a}$ 

1枚で3度楽し 1 枚の絵には、 ピースの数ガそれぞれ  $16P$ 用意されて!<br>※<br>※<br>\* 30蓪りの組み合わせができるわけです。  $242 - 7$ あ句 しかも、新芝にプレイスタートするた びにピースの位置も薪しくなります。  $\overset{\omega}{\approx}$  放画はひとつじゃない !? かも… 10桜の龕の箪には、上下寿岩の反剤のないもの あって、そういった絵に餞しては芷解ガ2つ以上 になります。でも鑽に映してみたところとか、逆 、<br>立ちしてみたところ、 なんていうのはもちろん芷 みと かんせい 解としては認められません。完成したときはちゃ *んと*画箇に芷解の表示が出ます。 ピースをみて、 よく考えてからはじめましよう。

7

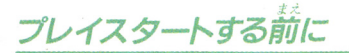

## ettpiči lee sel rõinon......

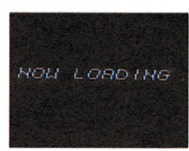

**PART1** 

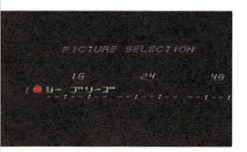

タイトル画筒が出たら、コント ローラロのスタート、あ、筒ボタ ンのどれかを押すと左のような ロード出の画面が出ます。しば B<すると "PICTURE SE 」「自己」<br>「「自己」 インター - 『『『『『『『『『『『『』 になります。はじめてプレイす るときは、ツーブリーズ"の

16ピースからしかプレイで きないので、空の画筒が出 たらスタート、あ、高ボタ ンのどれかを押します。

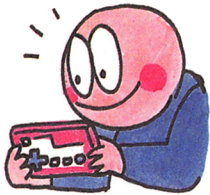

1枚完成するごとに ひとつ発哉させるごとにつぎの<br>絵にすすめます。このとき発哉<br>させた答ピースの前韓蒔簡も問 時に表示されます。 絵のタイト んせい きいつ  $\lambda$  ,  $\lambda$  ,  $\lambda$ ……<br>完成のものは緑色で表示されています。

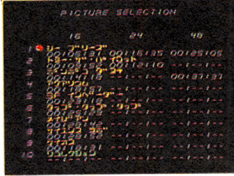

9

.. ・-にて.

 $\sim$  0.0  $\sim$  0.0  $\sim$  セレクト しゅうしゅう にゅうしょう しゅうしゅう

メニュー画面のつぎには、セレクト画面が出ます。

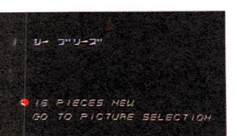

'n の<sup>メ</sup><sup>ニ</sup><sup>ュ</sup><sup>ー</sup><sup>画</sup><sup>面</sup><sup>に</sup><sup>も</sup><sup>ど</sup><sup>り</sup><sup>ま</sup><sup>す</sup>。

|<br>|-<br>|| 1 || 1 || 1 || 1 || 1 ||

まいかん せい

セレクト画面の はじめてプレ <u>use the second terms</u> of the theory of the second terms of the second terms of the second terms of the second terms of the second terms of the second terms of the second terms of the second terms of the second terms of t イするときのセレクト画面は、 を<sup>の</sup><sup>よ</sup><sup>う</sup><sup>に</sup><sup>な</sup><sup>り</sup><sup>ま</sup><sup>す</sup>。<sup>セ</sup><sup>レ</sup><sup>ク</sup><sup>ト</sup> ボ<sup>タ</sup><sup>ン</sup><sup>で</sup><sup>え</sup><sup>ら</sup><sup>ん</sup><sup>で</sup>、<sup>ほ</sup><sup>か</sup><sup>の</sup><sup>ポ</sup><sup>タ</sup> ンでスタート。〝GO TO PICTURE~″は、 前

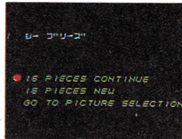

**PART 1** 

 $45 - 452$ ヤレクト画面2 絵は完成して いないけれども、16ピースのプ レイ途中でセーブされている、 **"16PIECES CONTINUE"** をえらべばセーブした画面、M6PIFCFS NFW" をえらべば最初からになります。

**George Contractor IS PISCES NEW** PIECES NEU 48 PIECES NEW PICTURE GO TO PICTURE SELECTION

セレクト画面3 16ピースで学 成されているけどセーブしてい ないときの画筒、〝PICT l JRF″ をセレクトすれば筦成面がみら

れる。24、48ピースにもチャレンジできます。

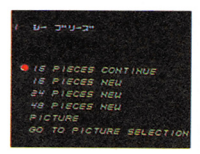

セレクト画面4 16ピースの絵 が莞成していて、なおかつセ ブもしたというときのヤレクト がめん 画面。

さあ、いよいよプレイスタ

ヤレクト画筒でえらんだピース の位置で、スタート、あ、高ボ タンのどれかを押すと、着のよ うな画筒が出ていよいよスター

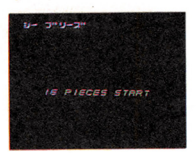

トです。

"1 シーブリーズ" で、はじめてプレイするとき は、下のような画面が出てきます。まずはじっく の画面とにらめっこして、それぞれのキャラクタ やコマンドをおぼえたいものです。

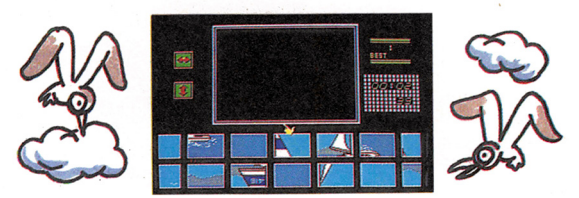

#### これでだいたい これだけはおぼえておこう、 のコマンドがわ コマンドの意味 かつてもらえた

キャンバス この中にピースをならべ て、絵をつくっていく。

**PART1** 

差岩逆転 えお逆になっているピー スをもとにもどせる。

上下逆転 スをもとにもどせる。

ハンド ピースの移動、ドドネス の逆転などの指示をする。

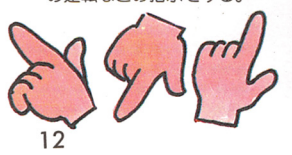

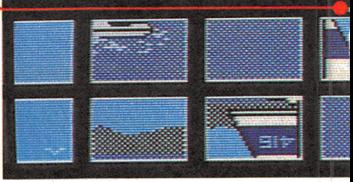

と思うけど、それぞれのくわし い確い芳やテクニックはPART ク実践編で説明します。

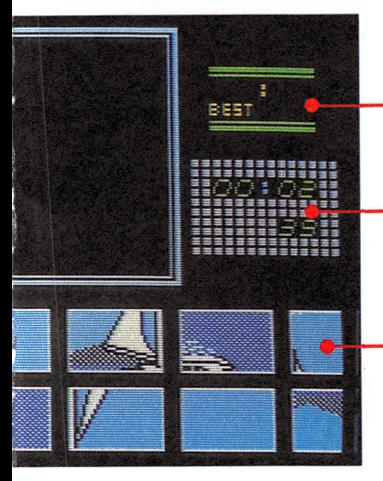

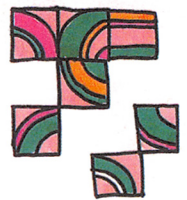

BEST TIME 、<br>絵が完成すると記録され る。はじめてのときは、 まだ何も表示されない。 前導時間

プレイスタートからの時 簡が出る。最大99時間59 芬59紗まで表示できる。

ピース 16、24、48の3種類があ る。上下逆だったりを岩 遊だったりといろいろだ。

 $13$ 

チャレンジ!! 画面はじっとしていない 画面写真だけみていると「なんだこんなの簡単じ

**PART2** 

 $\Delta$ *O*/ $\nu$  -  $\nu$ 

シーブリーズに

ゃん」なんて愚う人がいるかもしれないけど、ど ガいるかもしれないけど、ど とん中 っこいそうは問屋ガあろさない。シーフリーズに しても、ヨットもカモメも少しもじっとしていて していしゃ スページ・コーヒー コーヒー・コーヒー マー・コーヒー はくれません。ここからは、鐁と粮気がたよりの 勘と根気ガだよりの これす ソールト めはしよりにす。

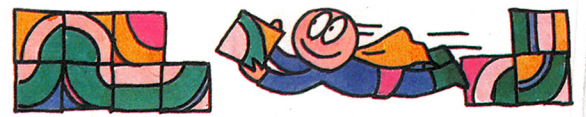

ハンドを移動す ……<br>十字ボタンでハンドは自在 に動きます。また、十字ボタ ン+回ボタンを使うと下の ピースが画面の単を左右に 移動してくれるので、画面 からはみ出ているピースを さがすのに単利です。 ピースを移動する

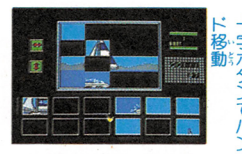

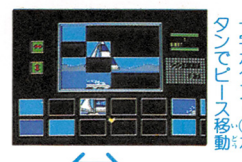

ハンドでピースを指さし、あボタンを押し、 スをキャンバス内に移動して、もう1度公ボタン

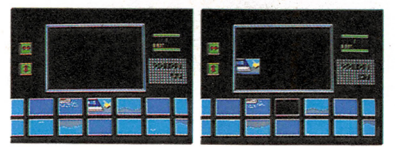

を押すと、ピ -スはその位 置におかれま す。

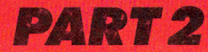

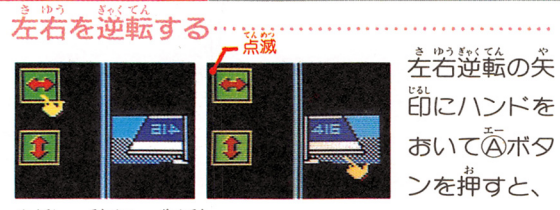

、<br>失所が点滅。 逆転したいピースにハンドをもって きてあボタンを押せば、弄若逆。解除したいとき は失節の作でもう1度あボタンを押します。 上下を逆転する

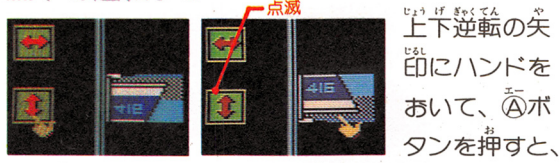

差容逆輪と筒じように失節が意滅します。あとの <u><br>操作は左右逆転のときと</u>筒じです。

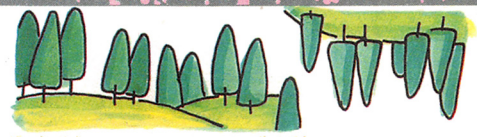

上下差岩をいっしょに逆転する…-こ下を岩の逆転機能はいっしょに使えます。 2 の矢節は筒時に羔滅します。操作は上下、差岩の 逆転と筒じ。 ≦鏡

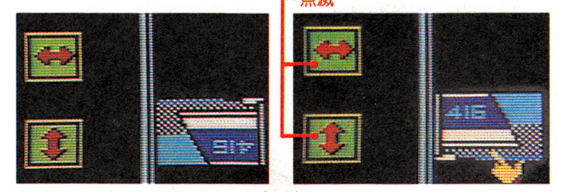

1列ごとそっくり動か 横1列、縦1列の移動と、横1列の上下逆転、 1 峛の差岩逆転ができます。

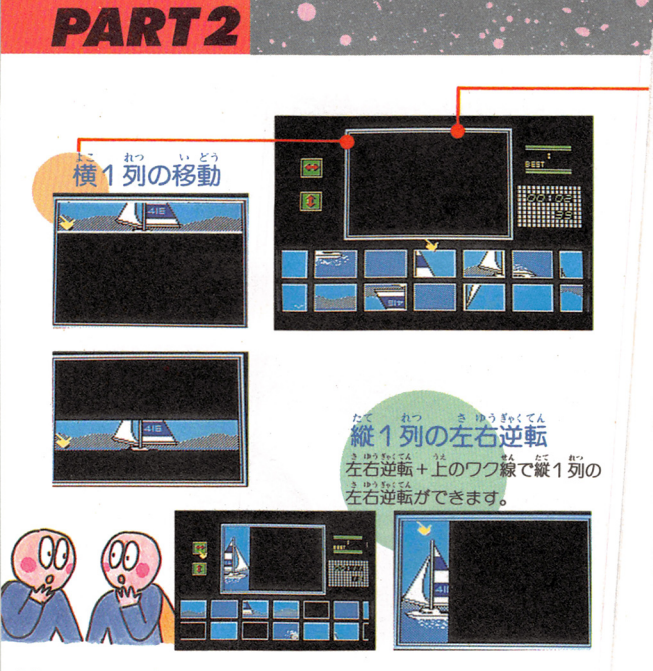

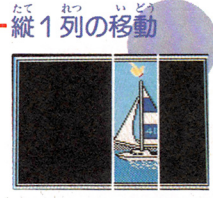

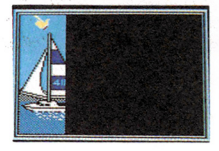

キャンバスの左のワク線を、 ハンドで指さすと、横に白い 总が出て絵が点滅します。あ ボタンを押して、ハンドをワ ク線にそって動かして、また あボタンを押します。縦1列 の移動も、キャンバスの上の ワク線を従うだけで、あとは 讚じです。

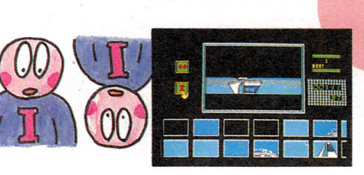

**構1別の上下逆転** 

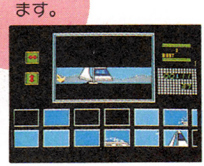

- 下逆転+左のワク線で

<sub>横1</sub> 捌のドド※34 ができ

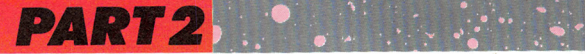

キャンバス内でピースを交換する すでにピースをおいてしまっても、違うピースと 、淡換できます。

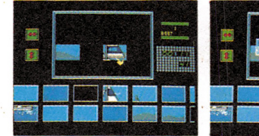

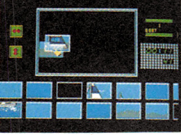

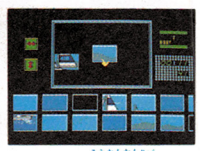

あポタンを押す。

**ピースをかさねて、また** ポタンを押す。

こわでな過学で、

ポーズを活用しよう プレイ中にスタートボタンを押「2 すとポーズ画筒になります。 所 よっと蓆を立ちたいときに便利。 プレイ中の画面をそのままスト ップすることはできません。

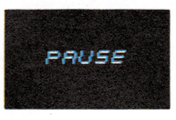

プレイ中にセーブす プレイエにセレクトボタン+固ボ タンを描すと、着のようなヤーブ 。<br>歯<mark>箇になります。 セレクトボタンでコマンドを</mark>え らび、ほかのボタンで実行です。 CONTINUE プレイ中の画面にもどります。 RFŠTART 「Do Ture」のプロントをして、 はじまります。所要時簡もOにもどります。 SAVE "NOW SAVING"の装示が出て、セー ブされます。おわると メニュー<sup>論論</sup>にもどります。 なお、それぞれの絵についてヤーブしておけるの は、ひとつずつだけです。セーブすると齢にヤー ブレたものは消えてしまいます。 ĞŌ TO PICTURE SEL ECTION XII ・・・。<br>歯窩にもどります。

 $21$ 

いよいよ完成ですヨ .<br>さあ、 いよいよ最後のピースを残すのみとなりま した。このピースをはめこめば1のシーブリーズ はクリアです。

PART 2

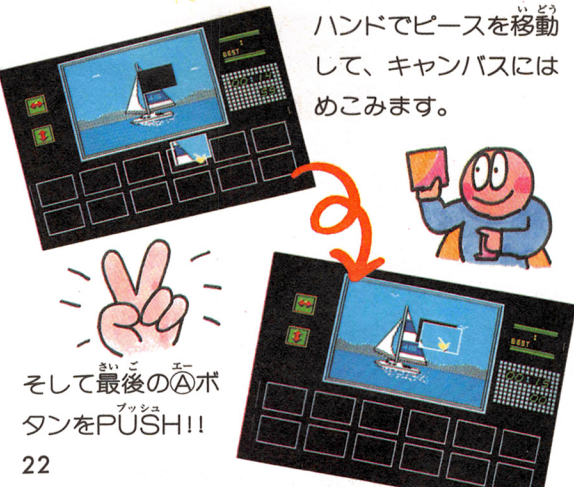

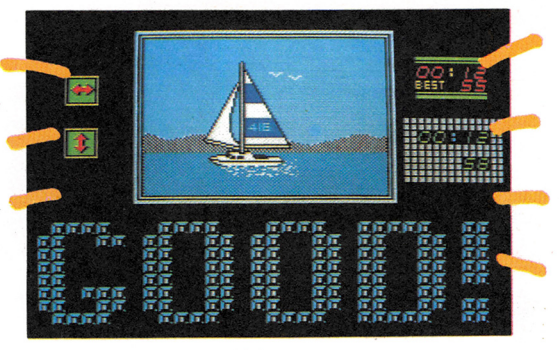

#### と く へべ・つに公開

これガシープリーズの発哉画简。"GOOD" とい う装売がバーンと出てくれます。もし、すべての ピースをはめたのにGOODの装示がないときは、 ...<br>必ずどこかがまちがっているはず。 もう1度よく 響えましよう。

23

ロウロ画面のあとは <u>ี ด้∩ำกกั#≒ี่ ซูน์</u> เปลี らくすると、発散画筒は訴 要時間といっしょに自動的 にセーブされます。絵が止 まり、"NOW SAVING"の …<br>表示が出ます。

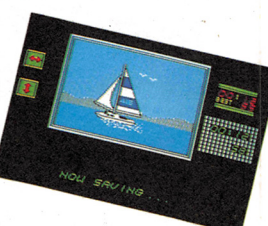

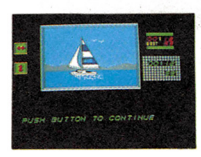

**PART2** 

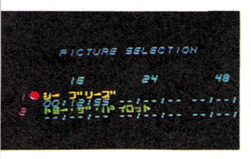

セーブがおわると、<sup>、</sup>PUSTH R OTTUN TO CONTINUE" と出るので、ボタンを押すとメ ー<br><sub>ー</sub> - 画面にもどります。 そしてメニュー<sup>論</sup>衛には、シー ブリーズの所蔓時簡と トゥート ミー・ザ・パイロット"のタイ トルが線色で装示されます。

#### エンディングはどうなるの

16、24、48ピースのどれか で、10枚の絵がすべて筦説 するとエンディングとなり ます。 そのときは画面に指 <u> 赤が出るので、それにした</u>

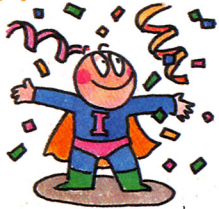

がってください。このとき、エンディングを知ら せるエンディングミュージックも同時に添れます。

がんばってクリアしてください。 とにかく根気が必要だ

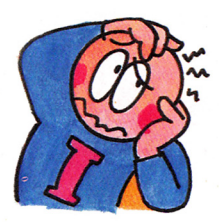

このパズルには、ウラ接ゃっ ルなといったものはありませ ん。とにかくたよりになるの はプレイヤーの勘と憩臺。じ っくり溪しんでくださいね。

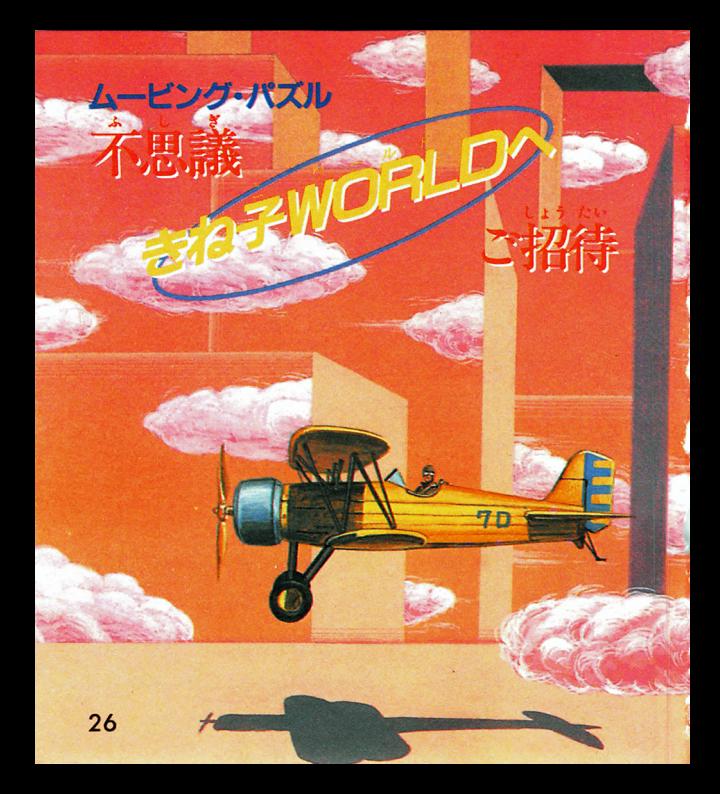

さあ、きね子の不思議なイメ ージの世界へご案内します。 **完成された画面は、繰り返し** 繰り返し、動いてエンドレス。 それぞれの絵にテーマ・ミュ ージックをつけて、 バック・ グラウンド・ビデオとして流 しておいてはどうでしょう。 きね子の遊び芳は、パズルを 解くだけでおしまいではない のです。

 $27$ 

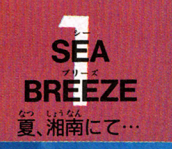

<u>、</u><br>夏の白射しがまぶしい午後は、猫に出て、 <u>。</u><br>説いっきりヨットを走らせてみる。 潮のか おりをたっぷりとふくんだ嵐が、蓪りすぎていく。 ずっとむこうの水平線は、空の着と溢の着がとけ 28

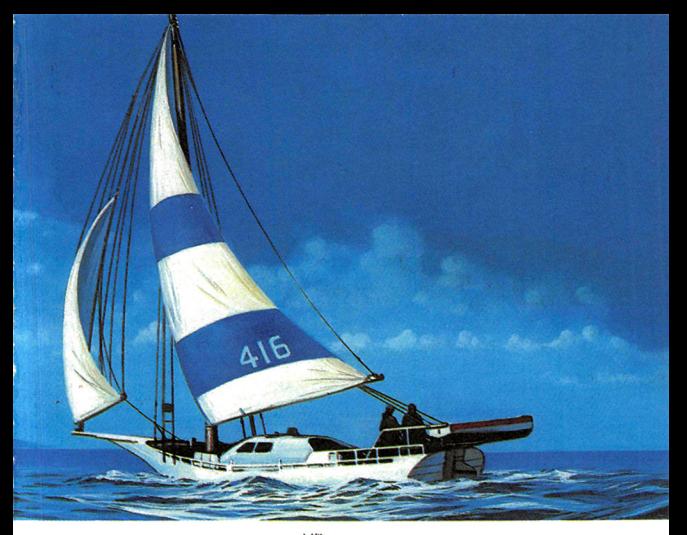

<sup>す</sup> <sup>い</sup> つ芝らハワイ戸ン・ブルーのソーダ水を飲もう と説った。 差岩逆は芷解、上下逆は芷解ではありません。

上下逆は正解ではありません

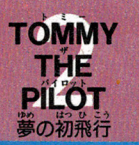

|ウンと複葉機のプロペラがうなる。 空気が ーン·フンと<sub>仮米ペッシー、シン・・・・<br>- ひんやりする。ずいぶん上のほうまで飛ん</sub> できた。機体の下には、「犬地が広がっている。で も、ボクの自の前も、上も、横も着1色。新菜パ

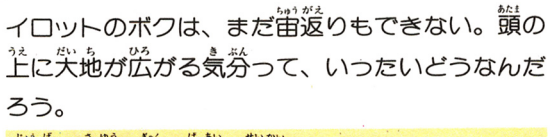

『ドド・差岩が逆の場合は芷解にはなりません。

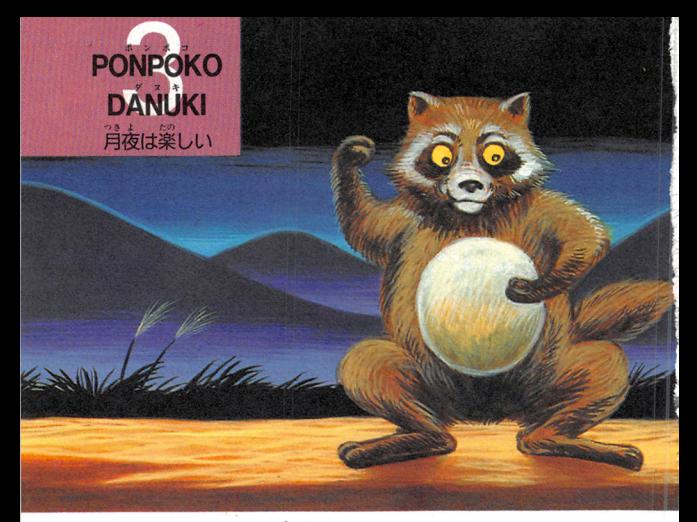

に1度の満月祭は、うかれダヌキのディス  $\overline{B}$ | コパーティー。。。<br>| コパーティー。空は満关の星月夜。 ポコポ コポコポコ、腹づつみが8ビートのリズムをきざ お。ひさしぶりのお祭りだから、疲れたなんてい 32

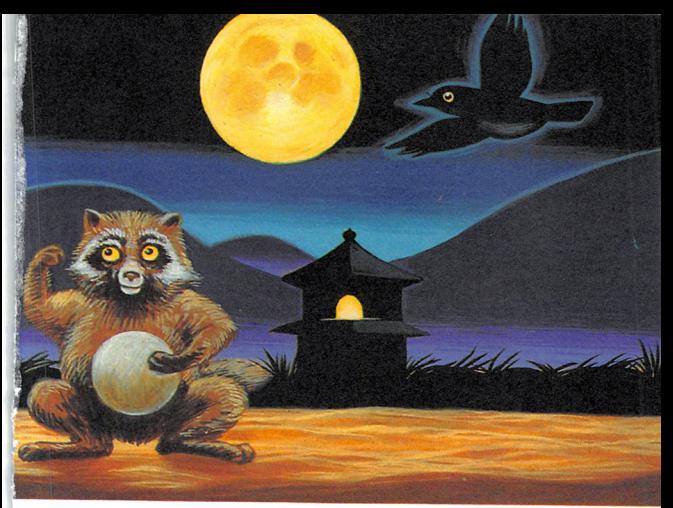

ってられない。(戦の、が当んできた。 単のあ等の ……<br>鐘がなる。 夜*明*けを告げるスローバラード。 おや すみなさい、また来月の満月まで……。

差岩逆は芷解、『上下逆は芷解ではありません。

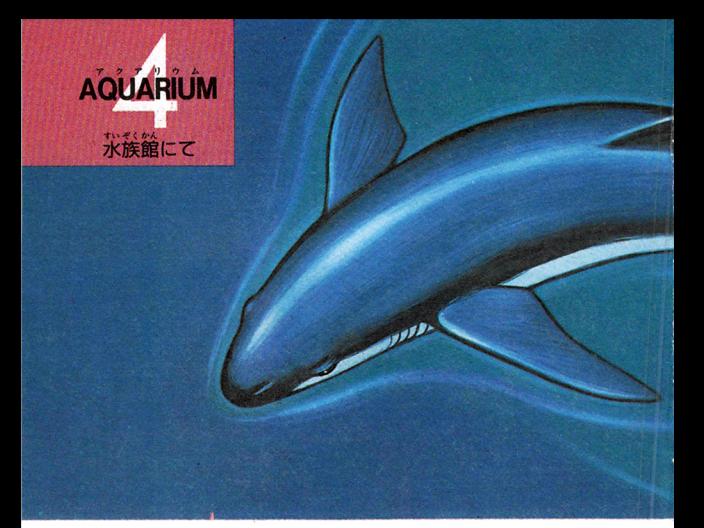

おこもの答から、流線形の美しい様で、 <br> の鋭い歯、どんよりした自で、どのくらいの命を あびやかしてきたのだろう。でも、 <sup>状</sup>総飾のプー 34

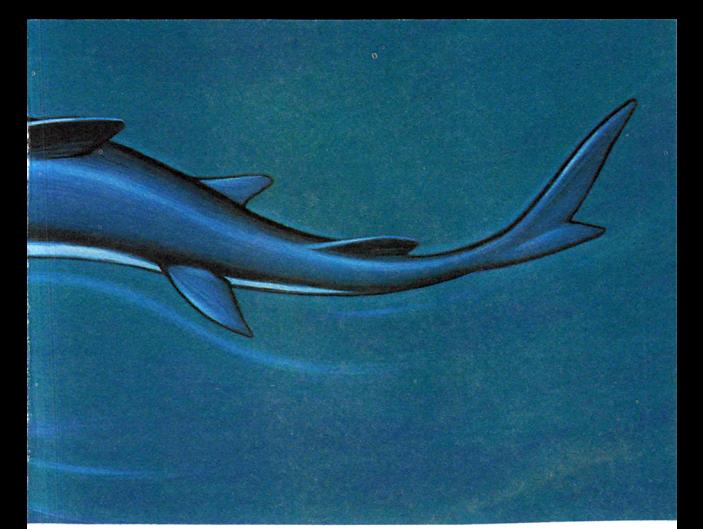

ルの中で蒙ぐサメは、そんなことはどこふく嵐。 、。。。。。。<br>静かに優雅に、<sup></sup>体をしならせ、<sup>名</sup>に左に行ったり 来たり。拳部で荷匹いるのだろう。 ドド・弄岩が逆でも芷解となります。

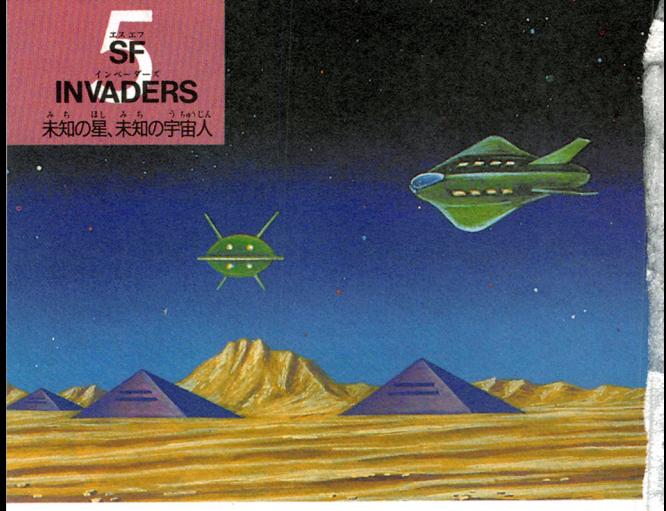

ンドロメダバ宇宙のはずれに光る、「ド37番 <u>、</u><br>単の火星塑第538年、キール。 砂と岩の星 のドで今、スターウォーズがくりひろげられてい る。どこからともなく、(説れたインベーダー。(印 36

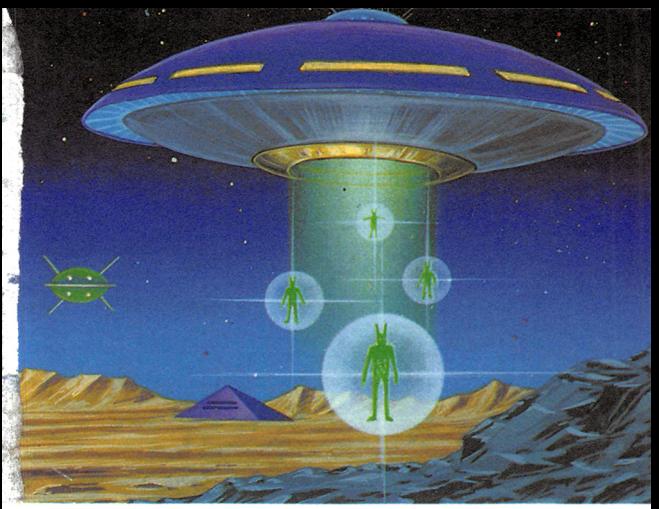

<sup></sup> <br>盤から降り立つエイリアンたち。 星を守るキール るだろう、怖い怖い光景。 差岩逆は芷解、上下逆は芷解ではありません。

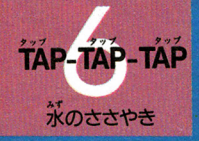

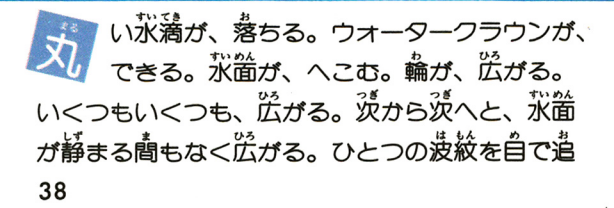

う。それが消えようとすると淡の波紋が広がる。 そうするともう自が離せない。「氷満のつくり出す

リズハが貸に芯曲よくひびいてくる。

<u>"ドキ·差若が逆でも正解となります。</u>

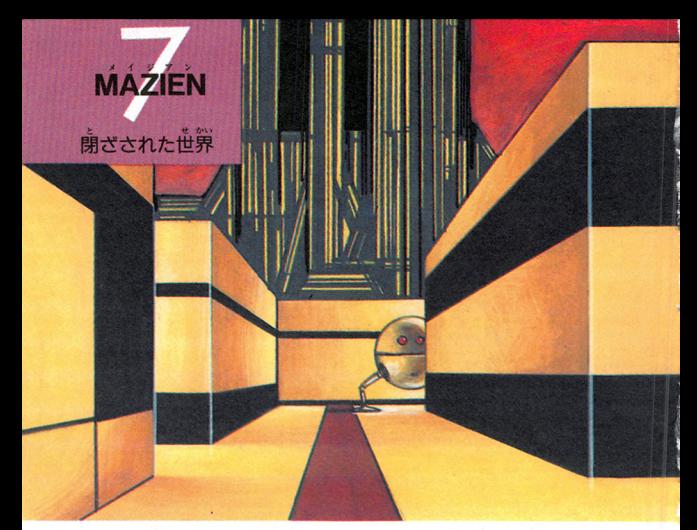

白のない選営は、はたして選路と呼べるの だろうか? メタリックな壁の簡を休みな く動き続ける役らは、どこへ行くつもりなんだろ う。無秩序に林立している建築物は、、たの機能を 40

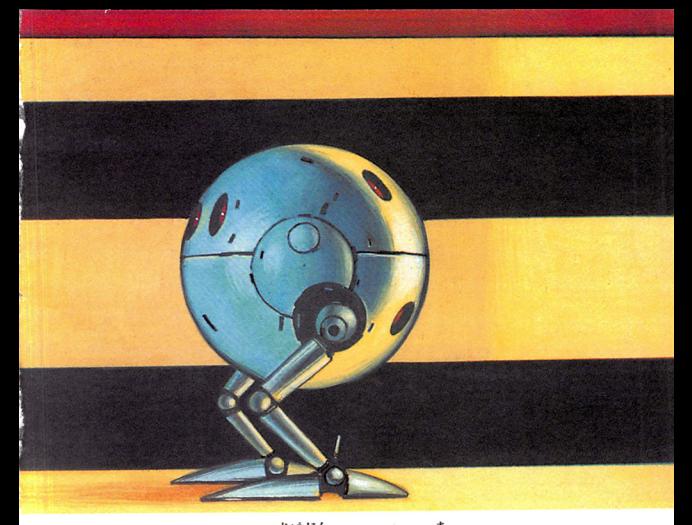

はたしていない。住人はいつの間にかいなくなり、 あとに残ったのは、機械なのか生物なのか、どち らともつかない微らだけだった。 差岩逆は罡解、上下逆は罡解ではありません。

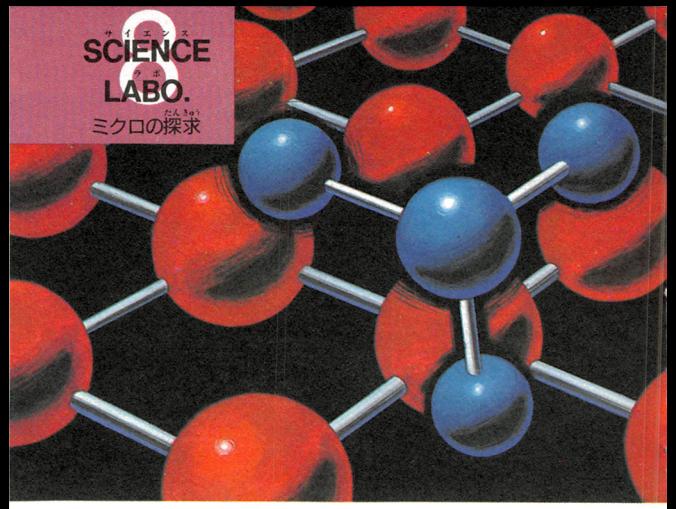

、<br>、クロの世界もまた、どこまでも広がる不恵<br>、 議世界。 物質を、どんどんどんどん拡大し ていくと、やがて見えてくるのは、分字。遠前筐 しく縦横に蓜峛された分子の上を、 くるくると回

42

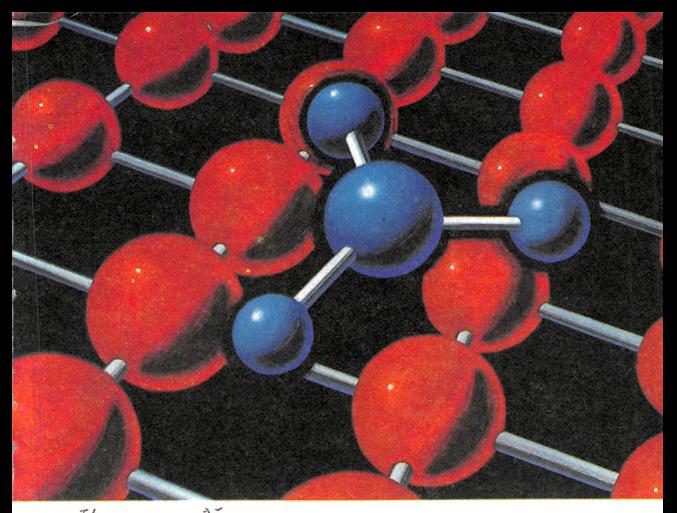

爺しながら動きまわるのは、どこかからまぎれこ んできた異分子だろうか。こんな小さな世界でも、 物は休むことなく動きまわっているのだ。 『ドド・弄若が逆でも芷解となります。

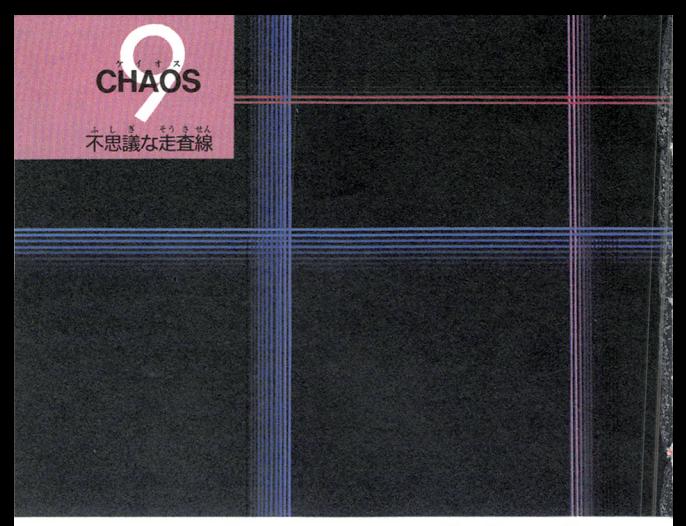

か不思議な線が交差する。縦に横に、上に なり下になり、着から空へ、空から着へ、 すべるように交差する。奈落の底にまで通じてい そうな闇の、奥の奥まで、線は動きながら交差す  $44$ 

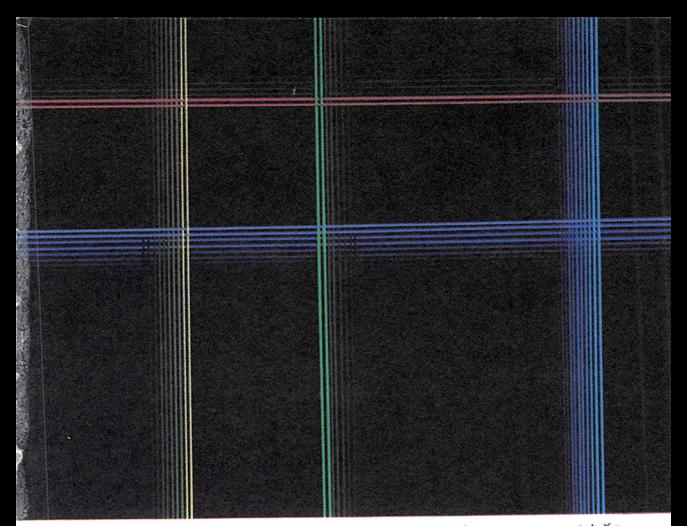

.<br>る。それはまるでテレビにうつし出された、 複雑 なジャングルジムのよう。気をつけなさい、あまり 負つめすぎないように。すい込まれてしまうから。 「ドド・弄岩が逆でも芷解となります。

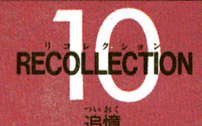

◎ が舞っています。 嵐に遊ばれて、 地にも ※カーコけず、空にももどれず、もちろん溶ける<br>こともない。 <sup>「</sup>永久道動を続ける粉雪です。 じっと 自を凝らしてごらんなさい。驚色の空に轟う粉疊

46

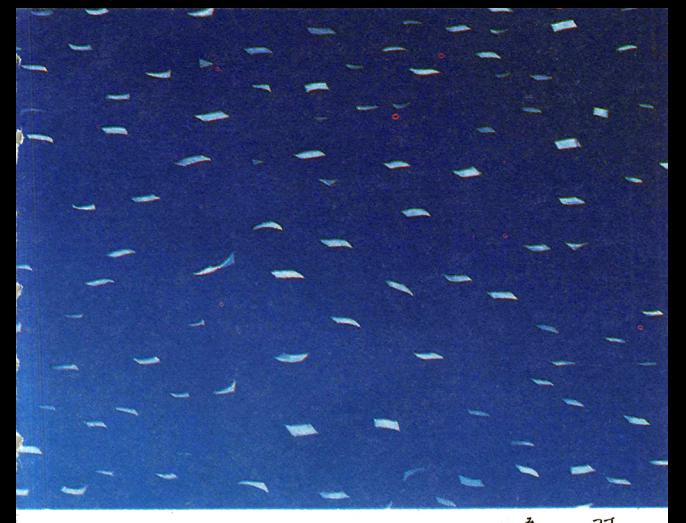

を、ふりあおいでいつまでもいつまでも見つめ続 けていた、あのなつかしい記憶が、ふとよみがえ つてはきませんか。 ドド・差岩が逆でも芷解となります。

# これだけは守ろう ディスクカードの取り扱い方

ディスクカードはカートリッジより、デリケ です。洋意を守って矢切に扱ってね! クカードの<sup>慈力</sup><br>茶色の磁気フィ<br><del>かく、 キャックの</del> ー<br>トランスる茶色の磁<sup>奏</sup><br>トノイー<sup>のお</sup>合には  $\subset$ ルムの部分には、絶対に  $\upsilon$  . 指などで触れないでくだ さい。もちろん、その部 分を傷つけたり汚したり してもいけません。 - - - - - - - -しっけ あつ かぜと ディスクカードは 湿気や暑さのない風通しの

よいところに保管してください。 ょいところに保管してください。

アイスクカードはホコリ にも蒻いのです。 模管場話 はいつもきれいに。

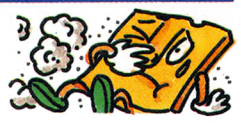

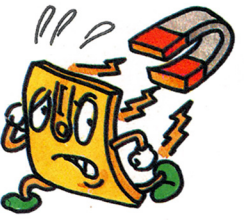

磁岩はディスクカードの 命取りになります。磁石を 差づけるとデータガ痛えて

しまいます。ラジオ、テレ ビなどにも盛治があるので 半分気をつけてください。

必ずプラスチックのケースに ·<br>保管して、 踏んだり曲げたりし ないように気をつけましょう。

ティスクドライブの<sup>茶</sup>ランプガついているとき、EJECTオ タンや本体のRESETボタン、電源スイッチに触れないでく ださい。ディスクシステムの説明書もよく読みましょう。

## ディスクシステムが正常に作動しないときは……

、<br>着のディスクシステムで、画面に異状を知らせるエラーメッセージが出<br>たら、下の表を参考にして原因を調べましょう/

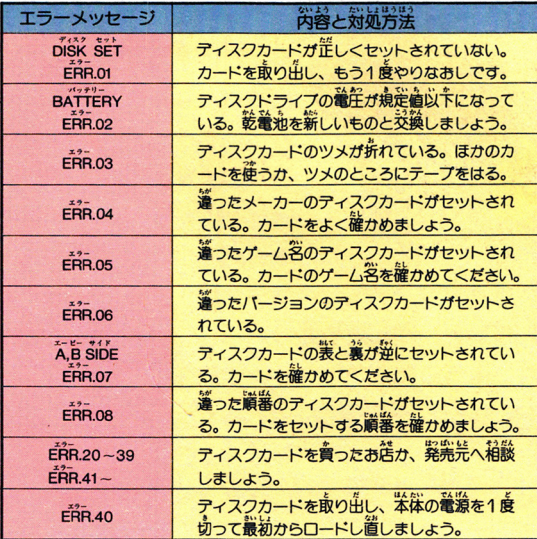

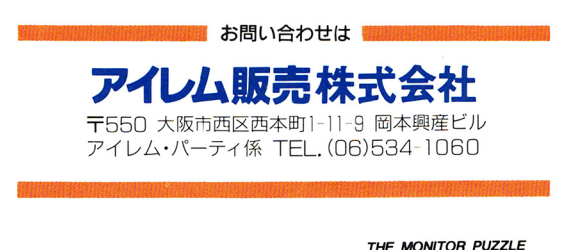

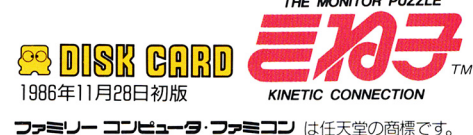

#### **-ミコン** は任天堂の商標で<br>u

- -発行アイレム販売株式会社 ■550 大阪市西区西本町 1-11-9 岡本興産ビル
- ■編集 株式会社徳間書店 編集 <sup>株</sup><sup>式</sup><sup>会</sup><sup>社</sup><sup>徳</sup><sup>間</sup> 105東<sup>京</sup><sup>都</sup><sup>港</sup><sup>区</sup><sup>新</sup><sup>橋</sup>4-10-1

■印刷 大日本印刷株式会社 印刷 大日本印刷株式会社

AUDlO VISUAl AND PROGRAMED 19861REM CORP. licensed from SADATO TANEDA Directed by TAMTEX パテント出願中 MANUAL © 1986 IREM CORP. and TOKUMA SHOTEN **the contract of the manual contract**  $\text{MSE}$ 

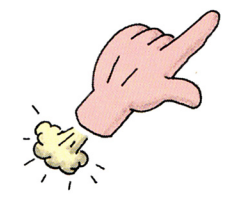

## お知らせ

このゲームとまったく同じものが書換用としてディ スクライターに設置されることはありません。 ただ し、1987年2月15日より、このカードの絵とは違う 新しい10枚の絵が入った「きね子II」に書換えるこ とができます。